### **After completing this lesson, you will be able to:**

- Check spelling in a document.
- Check for grammatical errors.
- Find specific text.
- Replace specific text.
- Insert the date and time as text or
- as a field.
- Insert special characters.
- Add, view, and edit comments.

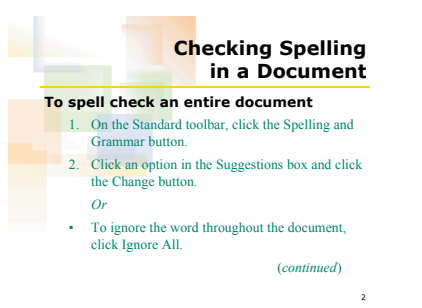

## **Checking Spelling in a Document To spell check an entire document**

#### (*continued) Or*

- 1. To add the word to the dictionary, click Add to **Dictionary**
- 2. Click OK.

4 **Checking Spelling in a Document To customize the spell check operation** 1. On the Tools menu, click Option 2. Click the Spelling & Grammar tab and make selections as desired. 3. Click OK. 5 **Checking for Grammatical Errors To turn on grammar check for a document** 1. On the Tools menu, click Options. 2. Click the Spelling & Grammar tab and make selections as desired. 3. Click the Check grammar with spelling check box to turn this feature on and click OK. 6 **Checking for Grammatical Errors To check the grammar of a document** 1. On the Standard toolbar, click the Spelling And Grammar button. 2. Click the Change button to make the suggested replacement displayed in the Suggestions replacements. *Or* • Click the Ignore Once button to ignore an error; click the Ignore All button to ignore the error throughout the document.

# **Finding Specific Text**

7

#### **To perform a Find operation**

- 1. On the Edit menu, click Find.
- 2. To increase Find criteria and narrow the search, click the More button to display the search
- options. 3. In the Find what box, type the find search string.
- 4. Click the Find Next button until you are finished searching or there are no more occurrences.
- 5. Click the Cancel button to return to the document window.

# **Replacing Specific Text**

#### **To perform a Replace operation** 1. On the Edit menu, click Replace.

- 2. To increase the Find criteria and narrow the search, click the More button to display the search Options.
- 3. Type the search string in the Find what box. 4. Type the replacement string in the Replace what box.

*(continued)*

8

## **Replacing Specific Text**

9

**To perform a Replace operation** *(continued)* 5. Click the Replace button to make the replacement; click the Replace All button to make all replacements throughout the document without  $\epsilon$ 6. Click OK.

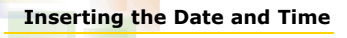

# **To insert the date and/or time**

1. On the Insert menu, click Date and Time. 2. Select the desired format. 3. Click OK.

**Inserting the Date and Time To insert a date as a field** 1. On the Insert menu, click Field. 2. Select the desired category.

 $\overline{11}$ 

14

3. Select the desired field name.

4. Click OK.

# **Inserting Special Characters To insert a special character** 1. On the Insert menu, click Symbol. 2. Click the Special Characters tab. 3. Select the desired character.

12

- 4. Click the Insert button.
- 5. Click Close.

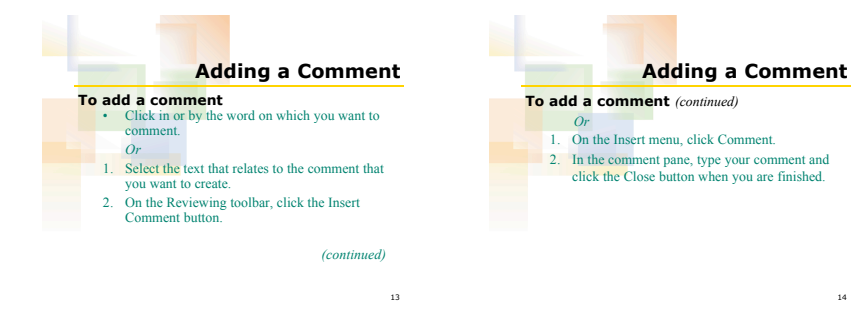

10